## ◆期末更新方法(再更新)

「期末更新処理」を行った後で、前年度の仕訳データの追加·修正を行う場合は、「ファイル」ー「デー タ領域の選択」にて前年度の会計期間を選択して、追加・修正をしてください。 追加・修正後には、その前年度残高を新年度の期首残高へ反映させる必要がありますので、「ファイル」

-「期末更新処理(再更新)」を行ってください。

「期末更新処理(再更新)」は、何度でも行うことができます。なお、この処理の際には、新年度で入力 済みの仕訳データは、削除されずにそのまま残ります。

- ※ 新年度でマスターのコード変更などを行った場合、「期末更新処理(再更新)」を行っても残高が正 しく反映されないことがあります。詳細は、処理手順の後の【注意】をご覧ください。
- ●新年度領域に反映される詳細は、[スタート]ボタンから [PCA 会計 (経理じまん)] [マニュアル (PCA 会計)]を起動し、操作編Ⅰの[ファイル-期末更新処理-ご参考(内部処理)]をご覧くださ い。

【操作手順】

- (1) 作業中のトラブルに備え、「ファイル」-「データ領域のバックアップ」(または「データ領域の一 括バックアップ」)にて前年度・新年度のバックアップを実行します。
- ② 「ファイル」-「データ領域の選択」にて前年度の会計期間を選択します。
- 3「ファイル」ー「期末更新処理」を起動します。 [更新先データ領域を選択する(再更新)]を選択し、[領域の選択]ボタンをクリックして更新先領 域を選択します。

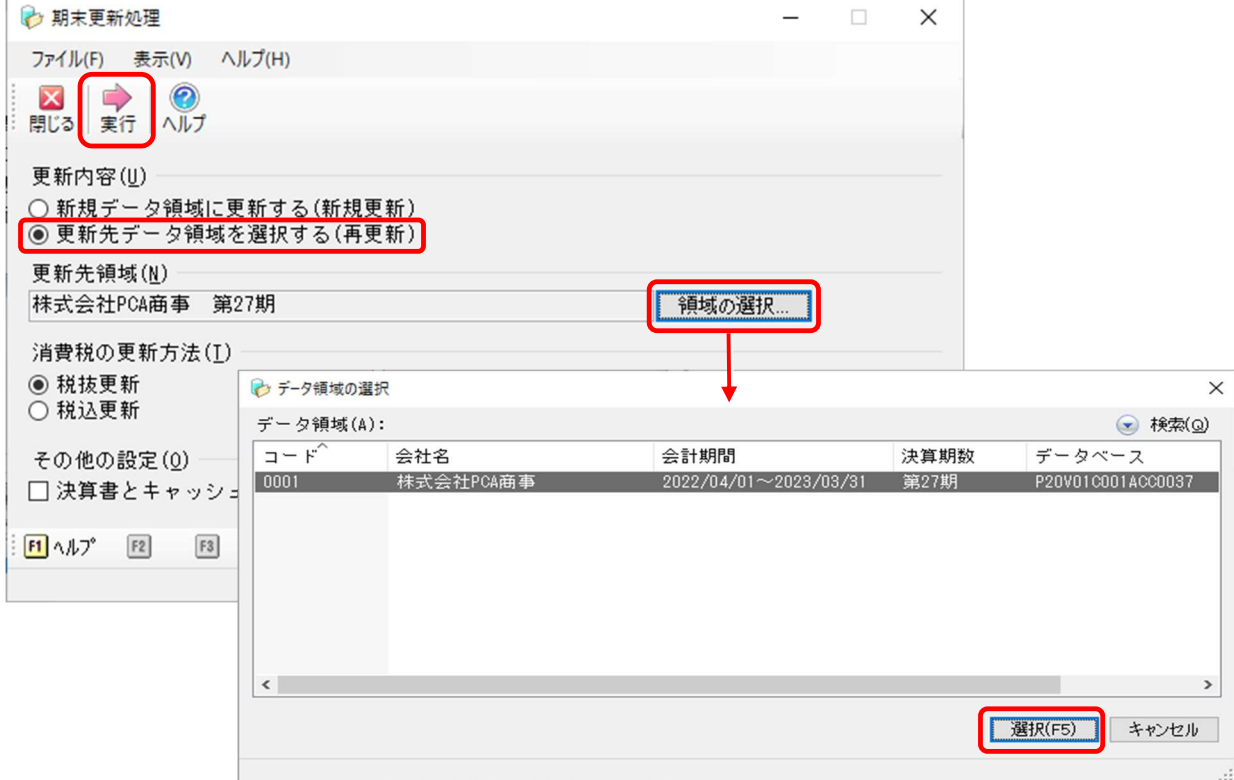

- ④ 更新先領域を選択後、[消費税の更新方法]を[税抜更新]または[税込更新]から選択し、[実行] ボタンをクリックします。
	- ・ 税抜更新:新年度の期首残高に反映される金額は、税抜金額になります(「税抜経理」で 処理している場合に選択してください)。
	- ・ 税込更新:新年度の期首残高に反映される金額は、税込金額になります(免税事業者等、 「税込経理」で処理している場合に選択してください)。

前回の更新時に[税込更新]を行った場合も、初期設定では[税抜更新]が選択されています。 税込で更新したい場合はご注意ください。

- ⑤ [その他の設定]の[決算書とキャッシュ・フロー計算書の編集内容を再更新する]の項目は、以下 をご参考に、チェックを付けるか付けないかの選択をしてください。
	- ・ 付ける :新規更新後に、更新元(前年度)で決算書とキャッシュ・フロー計算書の項目名 称の変更や行挿入といった編集をし、その内容を更新先(新年度)に反映したい 場合。 ただし、更新先(新年度)にて異なる編集を行っている場合は、更新元(前年度)

の編集内容が上書きされてしまいますので、ご注意ください。

- ・ 付けない:新規更新後に、更新元(前年度)で決算書とキャッシュ・フロー計算書の編集を 行ったが、その内容を更新先(新年度)には反映したくない場合。 更新先(新年度)にて異なる編集を行っており反映させたくない、という場合は、 チェックを付けないでください。
- ⑥ 以下のような画面が表示されましたら内容を確認し、よろしければ[OK]ボタンをクリック、中断 する場合は [キャンセル] ボタンをクリックします。

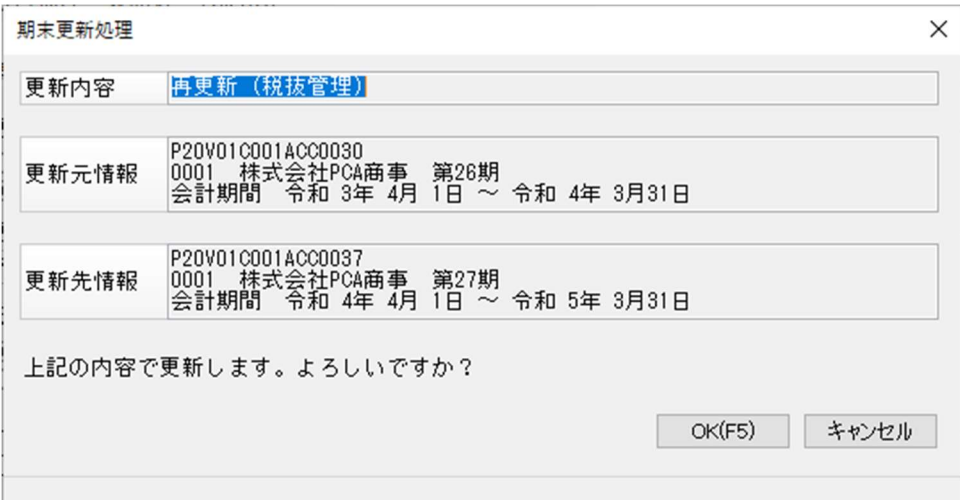

以下のような画面が表示されましたら処理は完了です。

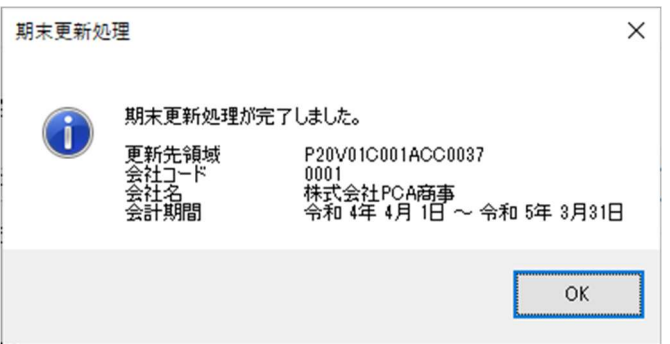

【注意】

「期末更新処理(新規更新)」の後に、新年度で[勘定科目名][勘定科目コード]などのマスターを変更 した場合、「期末更新処理(再更新)」を行っても残高が正しく反映されないことがあります。 再更新は、前年度・新年度のマスターの整合性が関係しますので、マスターを変更した場合は、再更新 後に確認・修正が必要です。

例えば[コード 131/名称 A 銀行/残高 1,000 円]という科目は、「期末更新処理(新規更新)」を行 うと、新年度でも同じく [コード 131/名称 A 銀行/残高 1,000 円] として転送されます。

「期末更新処理(新規更新)」

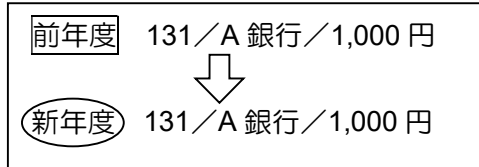

その後、新年度で変更した場合は、次のようになります。

■ 期末更新処理(新規更新)後、新年度で「科目名]「残高] を変更した場合 (新年度) 131/A 銀行/1,000円 → 131/B 銀行/2,000円 に変更

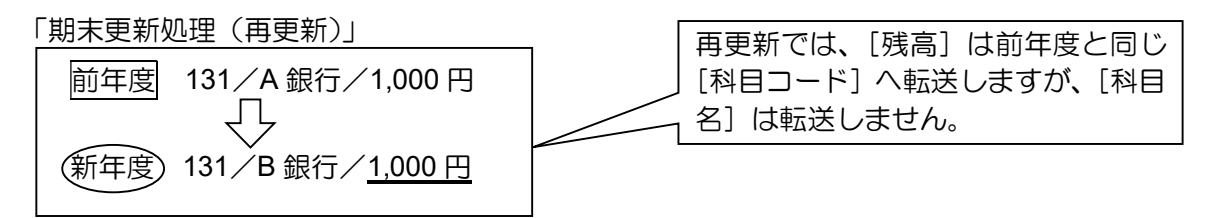

[科目コード 131]には、前年度の残高 1,000 円が転送されるため、B 銀行の残高は、修正した金額 (2,000 円)ではなくなります。

再度、新年度の [131/B 銀行] の残高を 2,000 円に修正することが必要です。

■ 期末更新処理(新規更新)後、新年度で「科目コード]「残高]を変更した場合 (新年度) 131/A 銀行/1,000 円 → 132/A 銀行/2,000 円 に変更

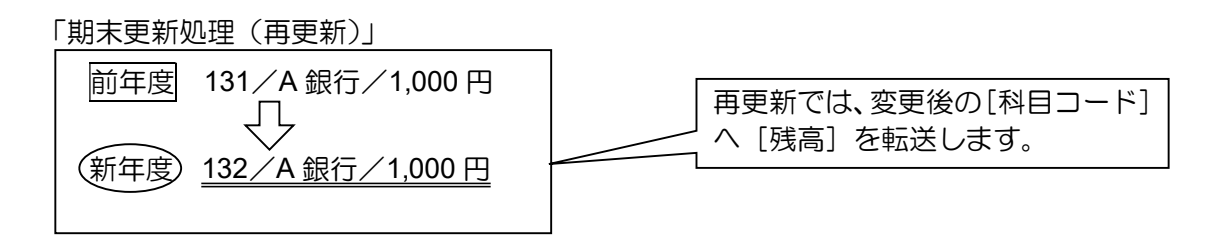

新年度で [科目コード 131] を [132] に変更したことを認識しています。[科目コード 132] には、 前年度の残高 1,000 円が転送されるため、A 銀行の残高は修正した金額(2,000 円)ではなくなりま す。

そのため、新年度の [132/A 銀行]の残高を 2,000 円に修正することが必要です。